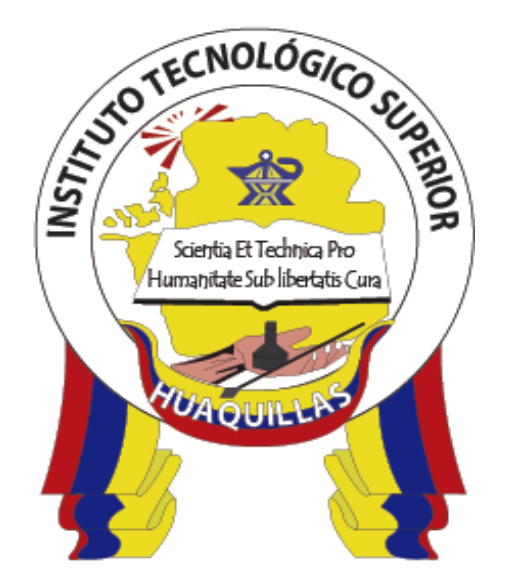

# **INSTITUTO TECNOLÓGICO SUPERIOR "HUAQUILLAS"**

**Macros básicas en Excel**

**Manual Técnico**

**Tecnología** 

▪ **Redes y Telecomunicaciones** 

## **Autor(es)**

Machuca Toapanta Sandra Jaqueline

Huaquillas – Ecuador

2019

## Índice de contenido

<span id="page-1-0"></span>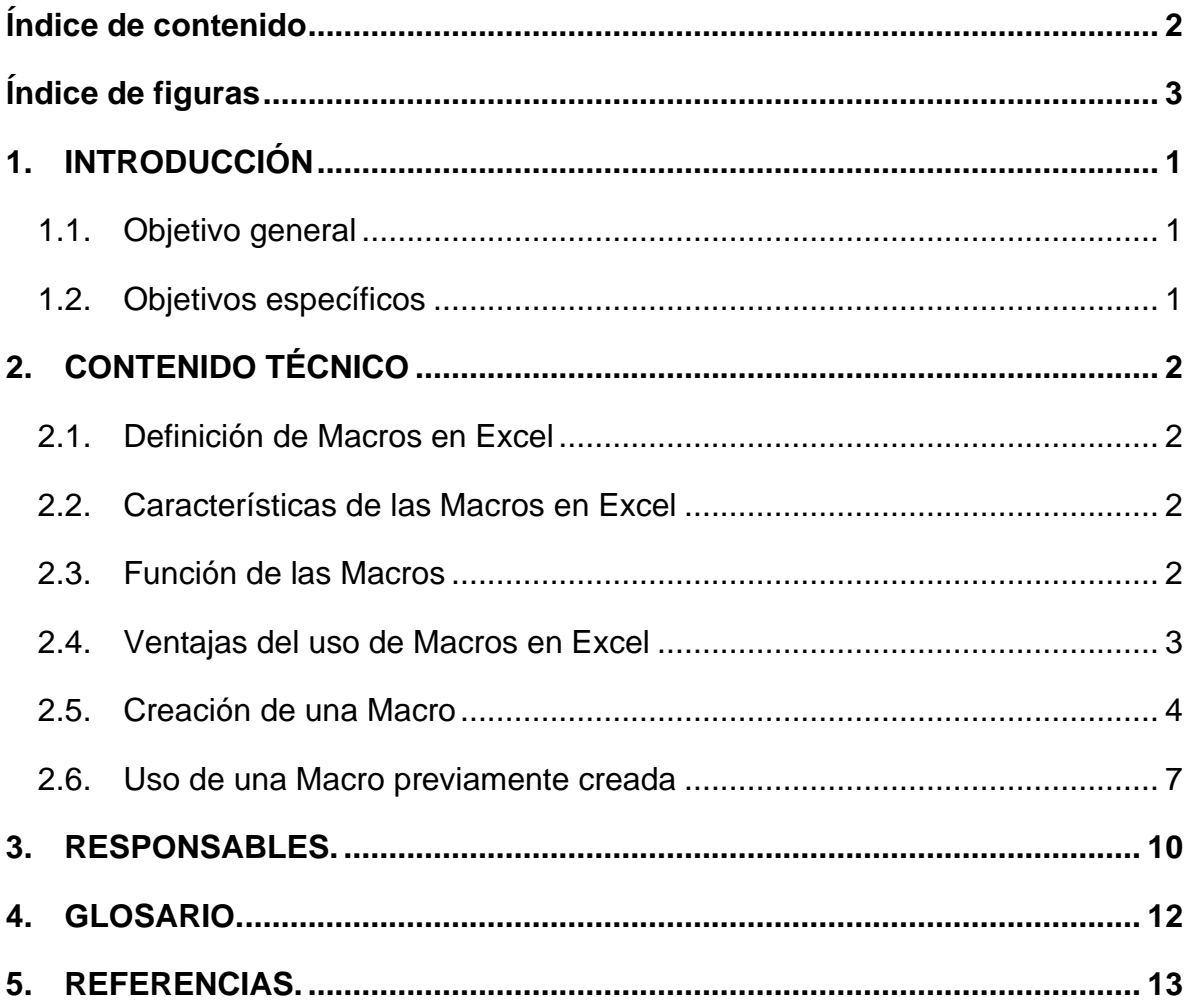

## **Índice de figuras**

<span id="page-2-0"></span>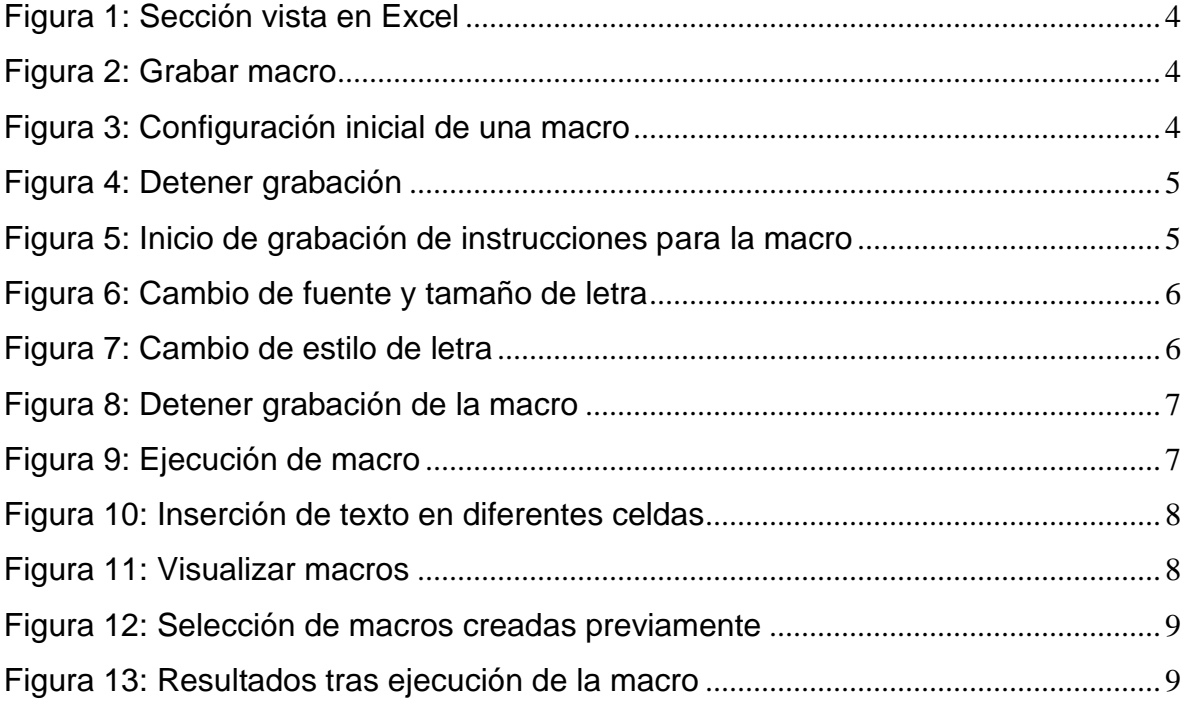

## <span id="page-3-0"></span>**1. INTRODUCCIÓN**

Desde el punto de vista general, podemos decir que las macros nos ayudan a automatizar tareas. Son partes de código de programación que es interpretado por Excel y lleva a cabo distintas acciones o una sucesión de tareas. De esta forma, con una macro podremos realizar tareas repetitivas muy fácilmente.

Sin embargo, éste no es el único uso que podemos darle a una macro ya que, si utilizamos el lenguaje de programación en el que hablan las macros, Visual Basic para Aplicaciones (VBA), podremos desarrollar desde tareas y funciones simples para usos específicos hasta aplicaciones complejas.

#### <span id="page-3-1"></span>**1.1.Objetivo general**

Crear Macros básicas mediante el uso de Excel, para eliminar tareas repetitivas y realizar cálculos complejos en un corto espacio de tiempo.

#### <span id="page-3-2"></span>**1.2.Objetivos específicos**

- Aprender a crear una Macro.
- Conocer cómo usar una Macro previamente creada.
- Aplicar las macros en usos cotidianos.

### <span id="page-4-0"></span>**2. CONTENIDO TÉCNICO**

#### <span id="page-4-1"></span>**2.1.Definición de Macros en Excel**

"Una macro es un conjunto de comandos que se almacena en un lugar especial de Excel de manera que están siempre disponibles cuando los necesites ejecutar." (Maza, 2017).

#### <span id="page-4-2"></span>**2.2.Características de las Macros en Excel**

A continuación, se detalla las características de las Macros en Excel:

- Es un comando integrado a Excel que te permite grabar todas las acciones ejecutadas en Excel.
- Forman parte del Software integrado a Excel llamado VBA (Visual Basic para Aplicaciones).
- Es la forma más fácil de aprender a Programar, ya que solo tienes que grabar las acciones para conocer sus códigos.
- Solo graban acciones de procesos especiales. Ejemplo: Editar, Copiar, Pegar, etc. (Aplica Excel Contable, 2015).

#### <span id="page-4-3"></span>**2.3.Función de las Macros**

Excel dispone los diversos elementos que componen la interfaz de uso como objetos-programa organizados jerárquicamente, cada uno de los cuales posee propiedades y métodos específicos. En este sistema jerárquico, todos los objetos disponibles se encuentran conectados entre sí y se ven reflejados de forma aproximada en la interfaz de usuario, que proporciona los mandos necesarios para poder interactuar con la aplicación. Estos objetos pueden editarse determinando sus propiedades y asignándoles métodos. Por ejemplo, para el objeto "Workbook" existen los métodos "Close", con cuya ayuda se cierra el libro seleccionado, así como la propiedad "ActiveSheet", que muestra la hoja activa en el libro de trabajo (Maza, 2017).

Mediante las listas (objetos señalados con el sufijo plural -s) las macros también pueden ejecutar acciones sobre un grupo de objetos. El objeto para listas

"Worksheets" en una macro tiene como resultado que las instrucciones se aplican a todas las hojas de trabajo. Para ejecutar una macro se tienen estas tres opciones:

- Seleccionar la opción correspondiente en el menú de macros.
- Seleccionar una tecla creada por el usuario.
- Un atajo de teclado personal.

#### <span id="page-5-0"></span>**2.4.Ventajas del uso de Macros en Excel**

- **Reducen la tasa de errores:** con cada comando que se introduce manualmente en la hoja de cálculo aumenta la probabilidad de cometer un error y es que, especialmente cuando se trata de secuencias complejas de comandos y de acciones repetitivas, es muy fácil dar un paso en falso que bloquee incluso al programa al completo. Grabando macros, en cambio, solo esconde un potencial de error el propio proceso de su creación, pero si se hizo todo correctamente, la macro funciona siempre a la perfección.
- **Reducen el tiempo de trabajo:** como las macros se crean una sola vez y se utilizan siempre que se necesite, ahorran un tiempo valioso que es posible dedicar a otras tareas.
- Aumentan la utilidad de Excel: Con Visual Basic no solo se pueden programar macros, sino también desarrollar nuevas funciones. De este modo el usuario tiene la posibilidad de ampliar el abanico de funciones con aquellas adecuadas a sus necesidades y de simplificar de forma considerable sus fórmulas. Algo muy práctico es que Excel presenta estas funciones definidas por el usuario como si fueran nativas del programa y, más aún, el usuario puede fijar botones de acceso rápido a sus propias macros en la barra de símbolos.

#### <span id="page-6-0"></span>**2.5.Creación de una Macro**

Abrir Excel y seleccionar la pestaña Vista.

| Autoguardado $\circ$<br>日<br>$\Box\rightarrow\Box\rightarrow\Box$                                                                                                    | Libro1 - Excel                                                                                                    | O.<br>Buscar                                                            |                      |  |  |  |  |  |  |  |
|----------------------------------------------------------------------------------------------------|----------------------------------------------------------------------------------------------------|-------------------------------------------------------------------------|----------------------|--|--|--|--|--|--|--|
| Archivo<br>Inicio<br>Disposición de página<br>Vista<br>Fórmulas<br>Revisar<br>Datos<br>Programador<br>Ayuda<br>Team<br>Insertar                                                                                                    |                                                                                                    |                                                                         |                      |  |  |  |  |  |  |  |
| X Cortar<br>$\overline{P}$<br>Calibri<br>$~\vee$ 11                                                                                                    | 三<br>$82 -$<br>$\vee$ A <sup><math>\wedge</math></sup> A <sup><math>\vee</math></sup><br>$\equiv$ $=$<br>ab Ajustar texto | H<br>$\Box$<br>General<br>$\checkmark$                                  | Bu<br>Normal         |  |  |  |  |  |  |  |
| $\begin{array}{c}\n\begin{array}{c}\n\text{Log} \\ \text{Log} \\ \text{Log} \\ \end{array}\n\end{array}$<br>N $K$ $\underline{S}$ $\vee$ $\boxed{\div}$ $\sqrt{\rightarrow}$ $\underline{A}$ $\vee$<br>$\sim$ $\blacktriangleright$ Copiar formato | 들들들 표 페이 Dembinary centrar ×                                                                                              | Dar formato<br>Formato<br>$$ \cdot % = $$<br>condicional ~ como tabla ~ | Cá<br><b>Neutral</b> |  |  |  |  |  |  |  |
| $\sqrt{2}$<br>Portapapeles<br>Fuente                                                                                                    | $\overline{u}$<br>Alineación                                                                                              | $\overline{u}$<br>Número<br>$\overline{u}$                              | Estilos              |  |  |  |  |  |  |  |
| $\mathbf{r}$ : $\times$ $\checkmark$ fx<br>A1                                                                                                    |                                                                                                    |                                                                         |                      |  |  |  |  |  |  |  |
| c<br>D<br>В<br>$\mathsf{A}$                                                                                                    | Ε<br>G<br>H<br>F                                                                                                    | K.                                                                      | M<br>N               |  |  |  |  |  |  |  |
|                                                                                                    |                                                                                                    |                                                                         |                      |  |  |  |  |  |  |  |

*Figura 1: Sección vista en Excel Elaborador por: El autor*

Se despliega las opciones del menú Macros, y seleccionar "Grabar macro".

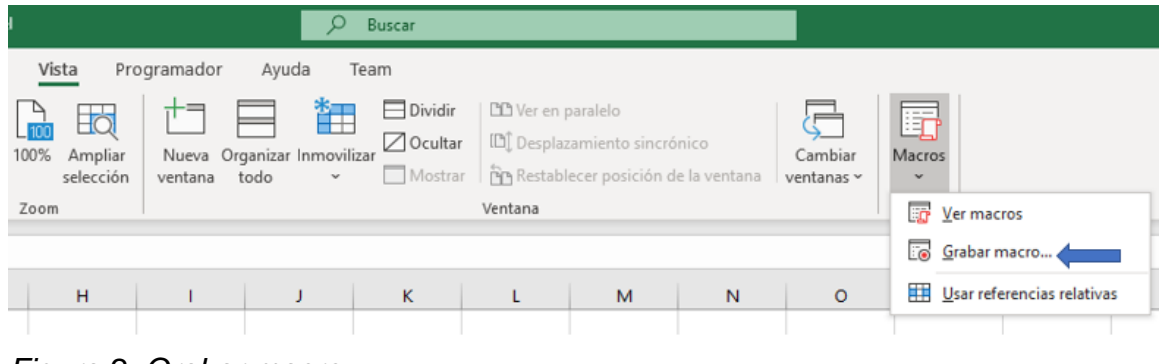

*Figura 2: Grabar macro Elaborado por: El autor*

Se abrirá el cuadro de dialogo donde se puede editar el nombre y descripción del nuevo macro. Se debe cambiar el nombre del macro a "Prueba".

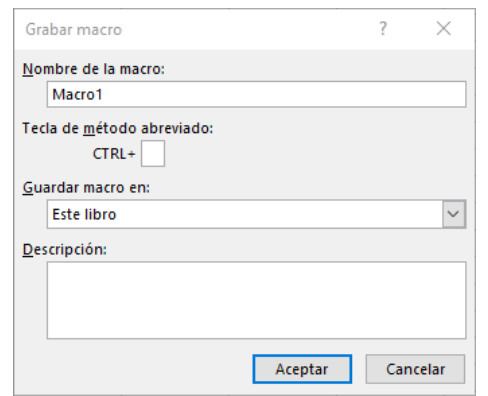

*Figura 3: Configuración inicial de una macro Elaborado por: El autor*

Adicionalmente, la opción de "Tecla de método abreviado" nos permite crear un atajo de teclado usando CTRL+ la letra deseada. Debe tomarse en cuenta de no usar letras que ya se usan para otros comandos.

Una vez que se acepta, el macro está grabando. Esto se puede distinguir por el cuadrado que aparece en la esquina izquierda baja de la ventana de Excel. Este cuadrado también se puede usar para parar la grabación del macro a cualquier momento.

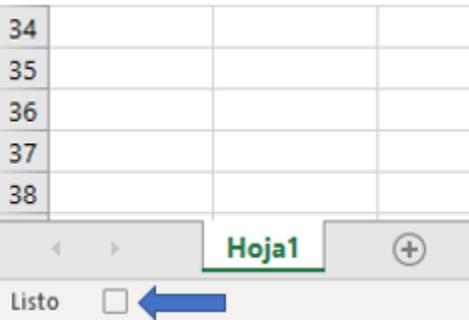

*Figura 4: Detener grabación Elaborado por: El autor*

Ahora se puede crear una macro que modifica el formato de fuente de las celdas seleccionadas. Seleccione la pestaña de inicio.

| $\sqrt{2}$ $\sim$ $\sqrt{2}$ $\sim$ $\approx$<br>Libro1 - Excel<br>Autoguardado <sup>O</sup><br>⊞ |                |                          |                       |                |       |                                                                                                    |      |  |  |  |
|---------------------------------------------------------------------------------------------------|----------------|--------------------------|-----------------------|----------------|-------|----------------------------------------------------------------------------------------------------|------|--|--|--|
| Archivo<br>Inicio                                                                                 | Insertar       |                          | Disposición de página | Fórmulas       | Datos | Revisar                                                                                                    | – Vi |  |  |  |
| │ X Cortar<br>│ [िे] Copiar   ×                                                                   |                | Calibri                  |                       |                |       | $\overline{\mathcal{A}}$ 11 $\overline{\mathcal{A}}$ $\mathsf{A}^*$ $\overline{\mathsf{B}} \equiv \mathsf{B}$ $\overline{\mathscr{B}}$ $\overline{\mathscr{B}}$ Ajustar terminal $\overline{\mathscr{B}}$ |      |  |  |  |
| Pegar<br>Copiar formato                                                                           |                |                          |                       |                |       | N K S $\vee$ $\boxed{H} \cdot \boxed{\&} \cdot \boxed{A} \cdot \boxed{\equiv} \equiv \boxed{\equiv}$ $\boxed{\equiv}$ $\boxed{\equiv}$ $\boxed{\boxtimes}$ Combinar                                       |      |  |  |  |
| Portapapeles                                                                                      | $\overline{u}$ |                          | Fuente                | $\overline{u}$ |       | Alineación                                                                                                    |      |  |  |  |
| A1<br>$\blacktriangledown$                                                                        | ÷              | $\times$ $\checkmark$ fx |                       |                |       |                                                                                                    |      |  |  |  |
| A<br>◢                                                                                            | B              | c                        | D                     | Е              | F     | G                                                                                                    |      |  |  |  |
|                                                                                                   |                |                          |                       |                |       |                                                                                                    |      |  |  |  |
| $\overline{2}$                                                                                    |                |                          |                       |                |       |                                                                                                    |      |  |  |  |
| 3                                                                                                 |                |                          |                       |                |       |                                                                                                    |      |  |  |  |

*Figura 5: Inicio de grabación de instrucciones para la macro Elaborado por: El autor*

Se va a cambiar la fuente de Calibri a Arial y el tamaño de fuente de 11 a 20.

| Autoguardado <sup>1</sup><br>$\Box$             | $\textbf{y} \cdot \textbf{y} = \textbf{y}$ |                                      |                |                | Autoguardado ● 日 り ~ ~ ~  |                         |         |                    |                    |                                |                             |          |
|-------------------------------------------------|--------------------------------------------|--------------------------------------|----------------|----------------|---------------------------|-------------------------|---------|--------------------|--------------------|--------------------------------|-----------------------------|----------|
| Inicio<br>Archivo<br>Insertar                   | Disposición de página<br>Fórmulas          | Datos                                |                |                |                           |                         |         |                    |                    |                                |                             |          |
| X Cortar<br>Copiar v                            | $-11 - A^2 A^2$<br>Calibri                 | $\equiv \equiv \equiv  \psi \rangle$ |                | Archivo        | Inicio                    | Insertar                |         |                    |                    | Disposición de página          |                             | Fórmulas |
| Pegar<br>Copiar formato                         | <b>Fuentes del tema</b>                    |                                      | 西              |                |                           |                         |         |                    |                    |                                |                             |          |
| $\overline{\mathfrak{h}}$<br>Portapapeles       | Calibri Light                              | (Titulos)                            |                |                | X Cortar                  |                         | Calibri |                    | v١                 | 11                             | $\mathsf{A}^\checkmark$     | Ξ;       |
|                                                 | Calibri                                    | (Cuerpo)                             |                |                | $\boxed{P}$ Copiar $\sim$ |                         |         |                    |                    |                                |                             |          |
| A1<br>÷<br>$\times$<br>$\overline{\phantom{a}}$ | <b>Todas las fuentes</b>                   |                                      | Pegar          |                |                           |                         | $N$ $K$ | S.<br>$\checkmark$ | FA<br>$\checkmark$ | 8                              | $\triangle$<br>$\checkmark$ |          |
| A<br>B                                          |                                            |                                      |                |                | Copiar formato            |                         |         |                    |                    |                                |                             |          |
| 1                                               | Abadi                                      | $\odot$                              |                |                |                           |                         |         |                    |                    | 9                              |                             |          |
| $\overline{c}$                                  | Abadi Extra Light                          | $\odot$                              |                | Portapapeles   |                           | $\overline{\mathbb{N}}$ |         |                    | Fuente             | 10                             | $\overline{u}$              |          |
| $\overline{\mathbf{3}}$<br>$\overline{4}$       | Adobe Ming Std L                           |                                      |                |                |                           |                         |         |                    |                    |                                |                             |          |
|                                                 | Adobe Myungjo Std M                        |                                      | A1             |                | $\overline{\phantom{a}}$  | $\times$                |         | $f_x$              |                    | 11                             |                             |          |
| $\frac{5}{6}$                                   | Adobe Pi Std                               |                                      |                |                |                           |                         |         |                    |                    | 12                             |                             |          |
|                                                 |                                            |                                      |                | $\overline{A}$ |                           | B                       |         | c                  |                    |                                | E                           |          |
| 8                                               | Adobe Song Std L                           |                                      |                |                |                           |                         |         |                    |                    | 14                             |                             |          |
| $\overline{9}$                                  | Agency FB                                  | $\odot$                              | n              |                |                           |                         |         |                    |                    |                                |                             |          |
| 10<br>11                                        | <b>Aharoni</b>                             | $\odot$                              | $\overline{2}$ |                |                           |                         |         |                    |                    | 16                             |                             |          |
|                                                 | Aldhabi                                    | ⊕                                    |                |                |                           |                         |         |                    |                    | 18                             |                             |          |
| 12<br>13                                        | <b>ALGERIAN</b>                            | Ф                                    | 3              |                |                           |                         |         |                    |                    |                                |                             |          |
| 14                                              | <b>Angsana New</b>                         | $\odot$                              | 4              |                |                           |                         |         |                    |                    | 20                             |                             |          |
| 15                                              |                                            |                                      | 5              |                |                           |                         |         |                    |                    |                                |                             |          |
| 16<br>17                                        | AngsanaUPC                                 | $\Phi$                               |                |                |                           |                         |         |                    |                    | 22                             |                             |          |
| 18                                              | Aparajita                                  | $\odot$                              | 6              |                |                           |                         |         |                    |                    | 24                             |                             |          |
| 19                                              | <b>Arabic Typesetting</b>                  | Ф                                    | 7              |                |                           |                         |         |                    |                    |                                |                             |          |
| 20                                              | Arial                                      |                                      |                |                |                           |                         |         |                    |                    | 26                             |                             |          |
| 21                                              | <b>Arial Black</b>                         |                                      | 8              |                |                           |                         |         |                    |                    |                                |                             |          |
| 22                                              |                                            |                                      | 9              |                |                           |                         |         |                    |                    | 28                             |                             |          |
| 23<br>24                                        | <b>Arial Narrow</b>                        |                                      |                |                |                           |                         |         |                    |                    | 36                             |                             |          |
| 25                                              | <b>Arial Nova</b>                          | $\odot$                              | 10             |                |                           |                         |         |                    |                    |                                |                             |          |
| 26                                              | <b>Arial Nova Cond</b>                     | $\odot$                              | 11             |                |                           |                         |         |                    |                    | 48                             |                             |          |
| 27                                              | Arial Nova Cond Light                      | $\odot$                              | 12             |                |                           |                         |         |                    |                    | 72                             |                             |          |
| 28                                              | Arial Nova Light                           |                                      |                |                |                           |                         |         |                    |                    |                                |                             |          |
| 29                                              | 11.12                                      | $\overline{\mathbf{v}}$              | 13             |                |                           |                         |         |                    |                    | $\alpha$ , $\alpha$ , $\alpha$ |                             |          |

*Figura 6: Cambio de fuente y tamaño de letra Elaborado por: El autor*

También se coloca negrita y cursiva para distinguir el cambio cuando usamos el macro.

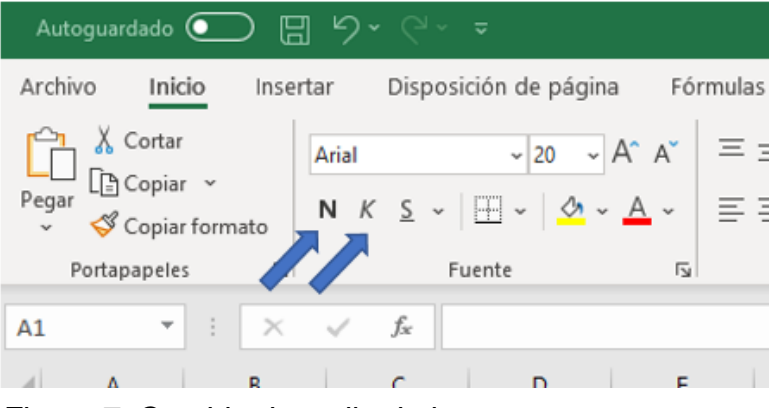

*Figura 7: Cambio de estilo de letra Elaborado por: El autor*

Para parar la grabación del macro, se puede usar el menú de macro que se encuentra en la pestaña de Vista o como también se puede parar usando el cuadrado en la esquina izquierda baja como se mencionó antes.

| 34             |       | ---                                       |   |
|----------------|-------|-------------------------------------------|---|
| 35             |       |                                           |   |
| 36             |       | <b>Macros</b><br>$\overline{\phantom{a}}$ |   |
| 37             |       | 图 Ver macros                              |   |
| 38             |       |                                           |   |
|                |       | Detener grabación                         |   |
| Hoja1<br>Listo | $\pm$ | 用<br>Usar referencias relativas           | R |
|                |       |                                           |   |

*Figura 8: Detener grabación de la macro Elaborado por: El autor*

Cuando se termina con la grabación de macro, la sección de fuente debería mirarse parecido a esto:

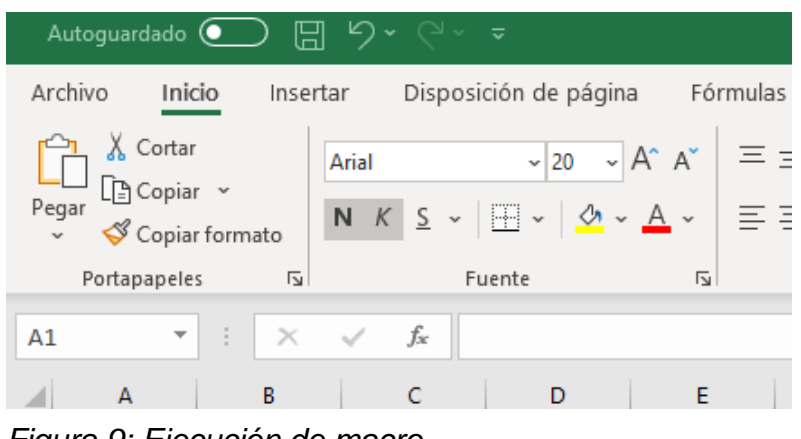

*Figura 9: Ejecución de macro Elaborado por: El autor*

#### <span id="page-9-0"></span>**2.6.Uso de una Macro previamente creada**

Para probar el macro hay que insertar algún texto en diferentes celdas para ver el resultado.

|                 | Autoquardado $\bigcirc$          |                                   | ■ り・ご~~                                |                                                                                                    |                 |                                                     | Autoquardado <sup>O</sup>                                                                 | 口                                 | り、<br>$\sim$ $\sim$    | $\overline{a}$                                                                 |                                   |
|-----------------|----------------------------------|-----------------------------------|----------------------------------------|----------------------------------------------------------------------------------------------------|-----------------|-----------------------------------------------------|-------------------------------------------------------------------------------------------|-----------------------------------|------------------------|--------------------------------------------------------------------------------|-----------------------------------|
| Archivo         | Inicio                           | Insertar                          |                                        | Disposición de página                                                                              |                 | Fórmulas Archivo                                    |                                                                                           | Inicio<br>Insertar                |                        | Disposición de página                                                          | Fórmu                             |
| Pegar           | X Cortar<br>$\Box$ Copiar $\sim$ |                                   | Calibri<br>$N$ $K$<br>S<br>$\check{~}$ | $\sim$ 11 $\sim$ A <sup><math>\sim</math></sup> A <sup><math>\sim</math></sup><br>$H - \theta - A$ |                 | $\equiv \equiv$<br>$\equiv \equiv^{\mathsf{Pegar}}$ | & Cortar<br>$\left[\begin{smallmatrix}\hline n\\ n\end{smallmatrix}\right]$ Copiar $\sim$ |                                   | Calibri<br>N<br>K<br>S | $~\times 11$<br>$\sim$<br>$\vee$ $\mathbb{H} \vee$ $\mathcal{O} \vee$ A $\vee$ | $\equiv$<br>$A^* A^*$<br>$\equiv$ |
| $\checkmark$    | Portapapeles                     | Copiar formato<br>$\overline{12}$ |                                        | Fuente                                                                                             | $\overline{12}$ |                                                     | Portapapeles                                                                              | Copiar formato<br>$\overline{12}$ |                        | Fuente                                                                         | $\overline{12}$                   |
| C9              | $\overline{\phantom{a}}$         | ÷<br>$>\,$                        | $f_{x}$<br>$\checkmark$                |                                                                                                    |                 | <b>B2</b>                                           | $\overline{\phantom{a}}$                                                                  | ÷<br>$>\,$                        | fx<br>$\checkmark$     | Año                                                                            |                                   |
|                 | $\overline{A}$                   | B                                 | c                                      | D                                                                                                  | Ε               |                                                     | $\mathbf{A}$                                                                              | B                                 |                        | D                                                                              | Е                                 |
| $\overline{a}$  |                                  | Año                               | Prueba                                 |                                                                                                    |                 |                                                     |                                                                                           |                                   |                        |                                                                                |                                   |
| 3               |                                  |                                   |                                        |                                                                                                    |                 |                                                     |                                                                                           | Año                               | Prueba                 |                                                                                |                                   |
| 4               |                                  |                                   | Negocio                                |                                                                                                    |                 |                                                     |                                                                                           |                                   | <b>Negocio</b>         |                                                                                |                                   |
| 5<br>$\epsilon$ |                                  | Probando                          |                                        |                                                                                                    |                 |                                                     |                                                                                           | Probando                          |                        |                                                                                |                                   |
| $\overline{7}$  |                                  | macro                             |                                        |                                                                                                    |                 |                                                     |                                                                                           |                                   |                        |                                                                                |                                   |
| 8               |                                  |                                   |                                        |                                                                                                    |                 |                                                     |                                                                                           | macro                             |                        |                                                                                |                                   |

*Figura 10: Inserción de texto en diferentes celdas Elaborado por: El autor*

Una vez que se obtiene el texto de prueba seleccionado, hay que dirigirse al menú de macro y seleccionamos "Ver macros" para ver el macro que grabamos en la sección anterior.

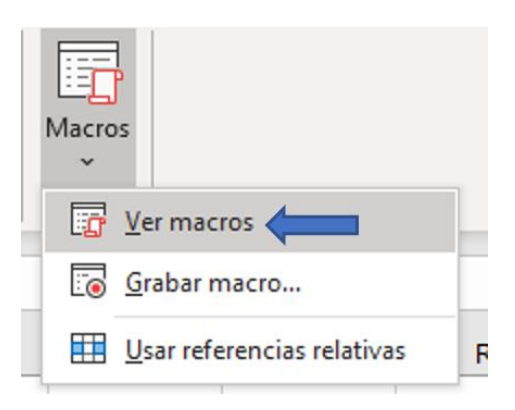

*Figura 11: Visualizar macros Elaborado por: El autor*

Un cuadro de dialogo se abre y lista los macros accesibles. En la sección anterior se creó una macro llamado "Prueba". En este dialogo, se pueden ver diferentes opciones. Se puede ejecutar la macro, o usar el paso a paso, modificarlo o eliminarlo. Se selecciona ejecutar en esta ocasión, pero se debe recalcar que el paso a paso es una forma muy efectiva de encontrar errores en la macro cuando se obtienen resultados que no son los esperados.

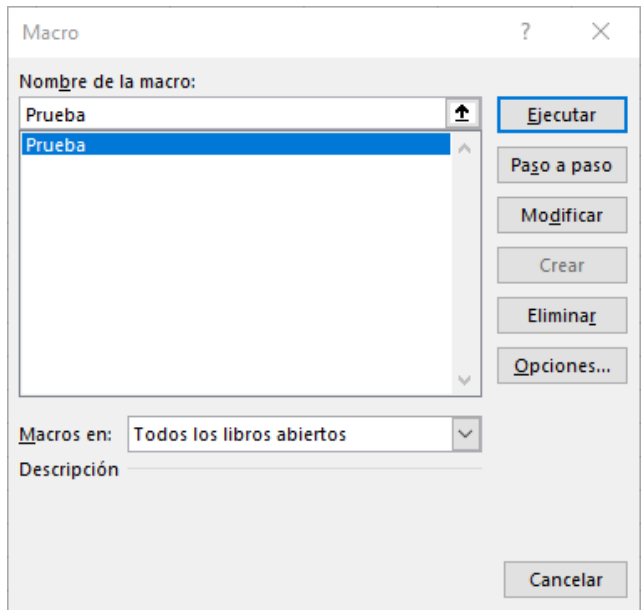

*Figura 12: Selección de macros creadas previamente Elaborado por: El autor*

Una vez que se selecciona ejecutar, los resultados se verán así:

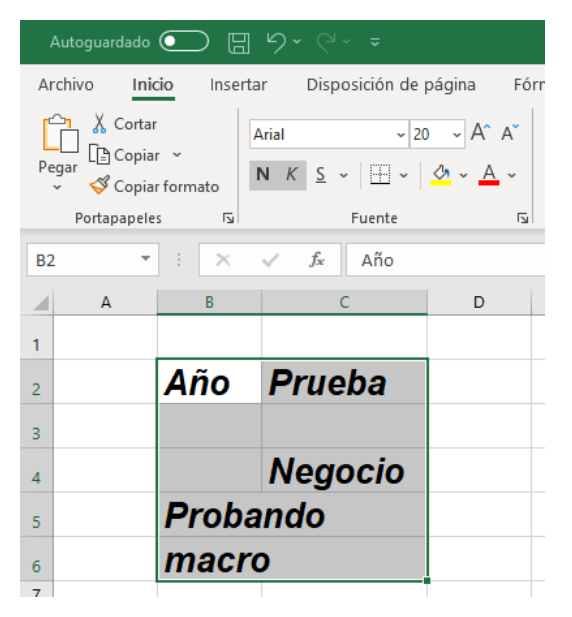

*Figura 13: Resultados tras ejecución de la macro Elaborado por: El autor*

#### <span id="page-12-0"></span>**3. RESPONSABLES.**

Sandra Machuca ingeniera en Sistemas Informáticos y de Computación con Maestría en Gestión de Sistema Integrados en la EPN, Auditor Líder en la Norma ISO 9001 por Bureau Veritas, Diplomado en Gerencia de Proyectos de la ESPE, profesional con más de 10 de experiencia.

Actualmente gestora de calidad en el Instituto Tecnológico Superior Huaquillas y previamente coordinadora de investigación durante la creación y desarrollo del proyecto para la medición de temperatura para piscinas en camaroneras de agua dulce.

Del 2012 al 2017 responsable de la Gerencia de Tics y del SGC de calidad con ISO 9001:2008 en Ingenieros Consultores Asociados – ICA. Del 2010 al 2012 Coordinadora del proyecto de levantamiento de procesos en el Instituto Nacional de Estadísticas y Censos - INEC para DIEC y Regional Norte. En el período 2006 – 2009 responsable del área de Tics y Coordinadora del Sistema de Gestión de Calidad en la actual Cámara Ecuatoriana de Consultoría antes ACCE.

**Responsable:** 

 $\qquad \qquad \qquad$ Sandra <del>Mach</del>uca Toapanta

**Revisado y aprobado por:**

 $\overline{\bigwedge\psi}$ Coordinación de Investigación

## <span id="page-14-0"></span>**4. GLOSARIO.**

VBA. - Visual Basic para Aplicaciones (Aplica Excel Contable, 2015).

#### <span id="page-15-0"></span>**5. REFERENCIAS.**

Aplica Excel Contable. (2015). Obtenido de https://n9.cl/fszzy Fuentes, C. (2015). *ExcelTotal*. Obtenido de https://n9.cl/7ni5u Maza, F. (30 de Julio de 2017). *IONOS*. Obtenido de https://n9.cl/9g8cv Mi nube informática. (2016). Obtenido de https://n9.cl/s2c1t Otero Cardona, J. (2 de 2020). *Hispanic Educational Technology Services (HETS)*.